# Enrolling in Tufts Health Together with Boston Children's ACO

Follow these step-by-step instructions to enroll online in Tufts Health Together with Boston Children's Accountable Care Organization (ACO), a new MassHealth plan that provides quality health care for pediatric members.

# Who should enroll in Tufts Health Together with Boston Children's ACO?

If your child's Primary Care Provider (PCP) is participating in the Boston Children's ACO, he or she will be **automatically enrolled** in Tufts Health Together with Boston Children's ACO. However, you will need to enroll your child if:

- you enrolled in MassHealth between November 1, 2017 and March 1, 2018 and would like to continue seeing your child's PCP.
- your child is currently enrolled in a different MassHealth health plan and you would like to see a PCP who is participating in Tufts Health Together with Boston Children's ACO.
- you would like to switch your child's health plan between March 1 and May 31, 2018.

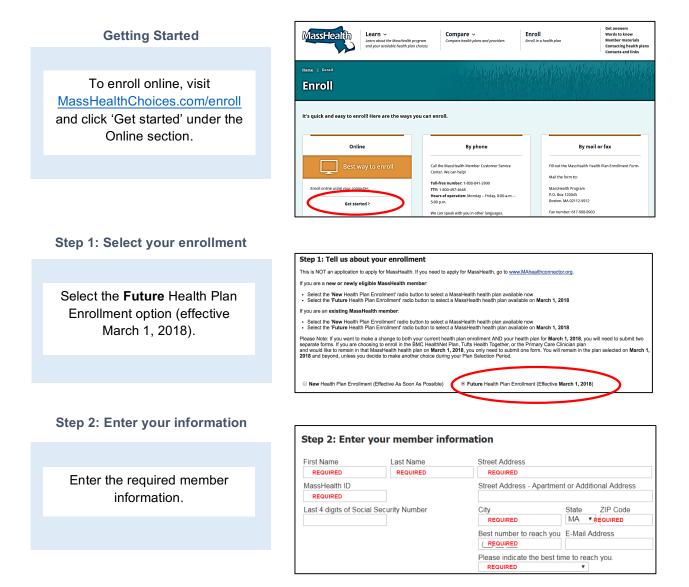

#### Step 3: Choose your health plan

Use the drop-down menu to select **Tufts Health Together with Boston Children's ACO.** The list of health plan choices shown populates based on the zip code entered in step 2.

| To compare health plan options available on <b>March 1, 2018</b> , go to <u>www.ma</u><br>To see current available health plan options:<br>- Plans Available for Members in MassHealth CarePlus<br>- Plans Available for Members in MassHealth Standard. CommonHealth.                                                                                                    |                                                                                                    |
|----------------------------------------------------------------------------------------------------|----------------------------------------------------------------------------------------------------|
| Tufts Haalth Together with Boston Children's ACO (effective 03/01/2016<br>Select your Health Plan<br>BMC HealthNet Plan<br>Community Care Cooperative (2) (effective 03/01/2018)<br>Community Care Cooperative (2) (effective 03/01/2018)<br>Princes Health Cooperative (2) (effective 03/01/2018)<br>Princes Health Together<br>Tufts Health Together with Anita Health (effective 03/01/2018)<br>Tufts Health Together with Anita Health (effective 03/01/2018)<br>Tufts Health Together with BIDCO (effective 03/01/2018)<br>Tufts Health Together with BIDCO (effective 03/01/2018)<br>Tufts Health Together with BIDCO (effective 03/01/2018)<br>Tufts Health Together with BIDCO (effective 03/01/2018)<br>Tufts Health Together with BIDCO (effective 03/01/2018) | p)<br>pse a health plan, MassHealth will pick a plan for you. If you pick a health pla<br>masshealthchoices.com/compare/find-primary-care-provider |

Boston Children's

Accountable Care Organization

# Step 4: Enter your Primary Care Provider (PCP)

Enter your child's PCP. If this section is left blank, Tufts will assign a PCP to your child.

#### Step 4: Tell us about your primary care provider (PCP) You must choose a primary care provider (PCP).

To search for a PCP that accepts MassHealth health plans available on March 1, 2018, go to <u>www.masshealth-holces.com/oompare/lind-primary-care-provider</u> Please note: If you do not choose a MassHealth health plan, MassHealth will pick a MassHealth health plan for you. If you pick a MassHealth health plan, but not a PCP, the MassHealth health plan lisasign a PCP to you.

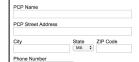

## Step 5: Other health care coverage

Fill this out if you have any secondary health coverage (not required).

| Step 5: Tell us if you have other health care coverage |               |           |  |  |  |  |
|--------------------------------------------------------|---------------|-----------|--|--|--|--|
| Name of your plan                                      | Policy Holder | Policy ID |  |  |  |  |

## Step 6: Submit the form

Once you have completed the form, click submit to complete your enrollment.

| Step | 6: | Submit | the | form |
|------|----|--------|-----|------|
|------|----|--------|-----|------|

Submit Cancel

Once the form is submitted, your enrollment will be processed in 7-10 days. Your health plan coverage will take effect from the date of your submission. Please contact MassHealth directly at 1-800-841-2900 (TTY: 1-800-497-4648) with any questions on your enrollment.